# **Managed Laptop with Linux at UiB**

# **First time login**

The laptop must be connected to the UiB network with a cable before you login to it the first time. If you don't a have an extra cable / contact in your office, you may use the one from your desktop computer (remember to turn the computer off first).

Log in with your UiB username and password. The first time you log in a local user account is created on the laptop, which makes it possible to log in when you are not connected to the UiB network.

### **Software**

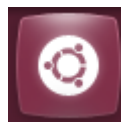

You find installed software by clicking the «Dash Home» button top left on your desktop and type the name of the software in the «Search» field.

### **Installing software**

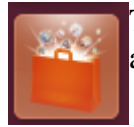

To install software you can use the «Ubuntu Software Center». You find more information about that at https://it.uib.no/Ubuntu\_softwarecenter (Norwegian guide)

#### **Home**

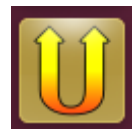

Your Home directory is a local directory on the laptop. This home directory is not connected to your home directorys at UiB's servers. Therefore, it is important that you back up the local home directory on your laptop. The easiest way to do this is to use sync.uib.no, preferably along with the Unison software. Create a directory that you can

sync with your Unix home directory (named as a train station). If you don't know the name of yor Unix home directory, please contact BRITA at http://bs.uib.no You find more information about sync.uib.no at https://it.uib.no/Sync.uib.no (Norwegian guide)

# **Connect to shared directories and home directories**

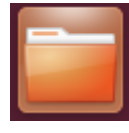

You may connect to servers and directories with Nautilus file manager. You find more information about connecting to your home directories at https://it.uib.no/Ubuntu\_koble\_til\_hjemmeomr%C3%A5der (Norwegian guide) and connecting to shared areas at

https://it.uib.no/Ubuntu\_koble\_til\_fellesomr%C3%A5der (Norwegian guide)

#### **E-mail**

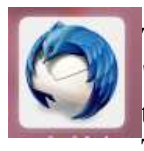

To set up Thunderbird e-mail client, click the "Dash Home" and type "Thunder" in the "Search" field. "Configure UiB Thunderbird." will appear in the Applications aera. Start the script and answer the questions. If you have problems you can try "Reset UiB Thunderbird".

#### **VPN**

When connected to other networks you can reach the UiB's IT services by setting up a VPN 9 connection. VPN is preconfigured and you find it by clicking the wi-fi ikon at the top right at the desktop. Select VPN Connections and VPN UIB. For more information about VPN, on https://it.uib.no/VPN (Norwegian guide)

# **Security**

If the laptop is stolen or gets lost it is important that you as soon as possible change your password at http://sebra.uib.no

### **Remote assistent**

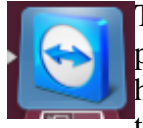

The laptop is installed with TeamViewer. This software allows BRITA, with your permission, to connect to your laptop. You must be connected to Internet if BRITA is to help you through TeamViewer. Then please follow the instructions you get when you talk to BRITA.

## **Print**

To add local printers on the laptop, you open this address in your browser http://127.0.0.1:631 Follow the instructions on this page. BRITA does not normally support this type of tasks.

For more information about Linux computer at UiB, please visit: https://it.uib.no/en/Category:Linux

**To ensure that your computer has the necessary updates, we recommend that you connect the laptop to the wired network at UiB at least once a month.**